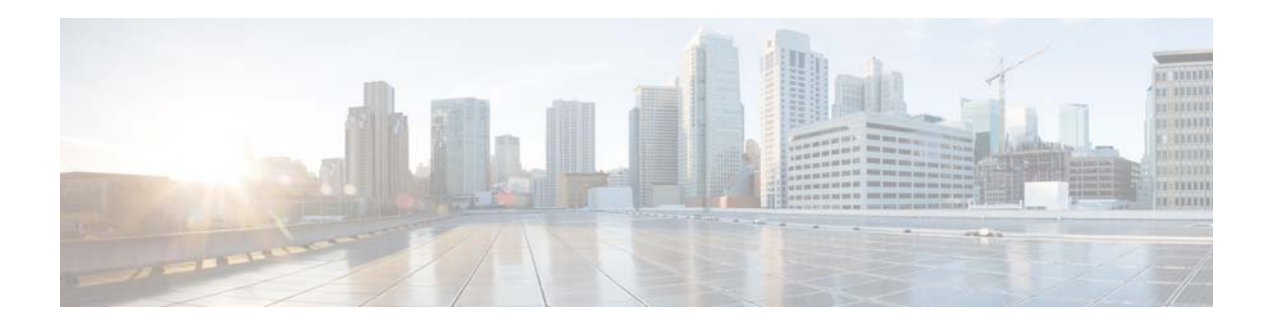

# <span id="page-0-1"></span>**Setting User Defaults**

When you create a user, the defaults that you set in the Configure User window take effect. Use these procedures to specify the default global password policy settings for all users. This default set of parameters is applied when a new user is created.

 $\Gamma$ 

**Note** Even after you have set defaults in this window, you can change the password policy for an individual user. See Changing Your Password.

- **•** [Configuring Password Options](#page-0-0)
- **•** [Configuring Account Lockout Policy](#page-1-0)

## <span id="page-0-0"></span>**Configuring Password Options**

If you chose to generate passwords for users automatically, they are configured in the following steps.

#### **Procedure**

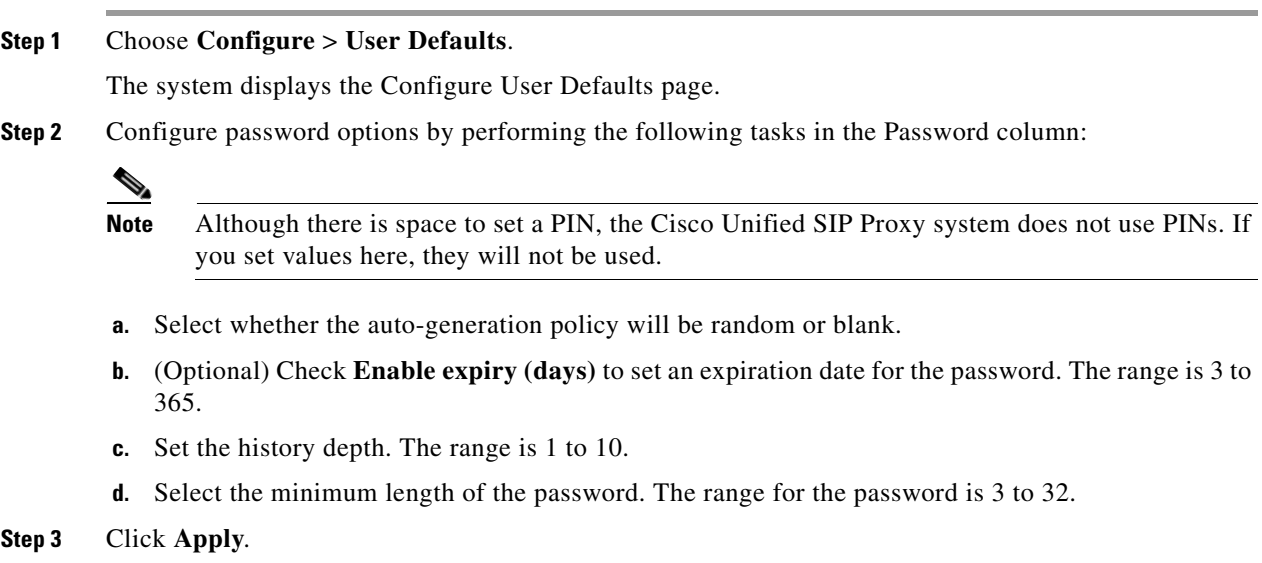

ן

#### **Related Topics**

Back to the [Setting User Defaults](#page-0-1) menu page

### <span id="page-1-0"></span>**Configuring Account Lockout Policy**

The account lockout policy determines how the system acts when a user tries to log in and fails.

#### **Procedure**

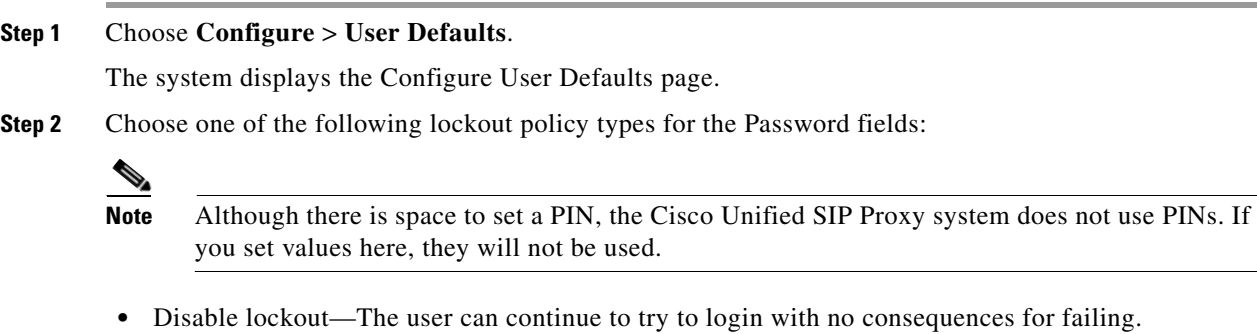

- Permanent—The user is permanently locked out after a certain number of failed login attempts. Enter the maximum number of failed attempts. The range is 1 to 200.
- **•** Temporary—The user is temporarily locked out of the system. Enter values for the following:
	- **–** Number of allowable attempts. The range is 1 to 200.
	- **–** Temporary lockout duration. Pick any number in minutes.
	- **–** Maximum number of failed attempts. The range is 1 to 200.
- **Step 3** Click **Apply** to save your settings.

### **Related Topics**

Back to the [Setting User Defaults](#page-0-1) menu page